**ขั้นตอนการใช้บริการ**

#### **E-SERVICE**

### **องค์การบริหารส่วนตำบลเม็กดำ**

### **ขั้นตอนการใช้บริการ E-SERVICE เปิดเว็ปไซต์องค์การบริหารส่วนตำบลเม็กดำ [https://mekdum.go.th](https://mekdum.go.th/)**

**1.เปิดหน้าหลักเลือกที่ E-SERVICE**

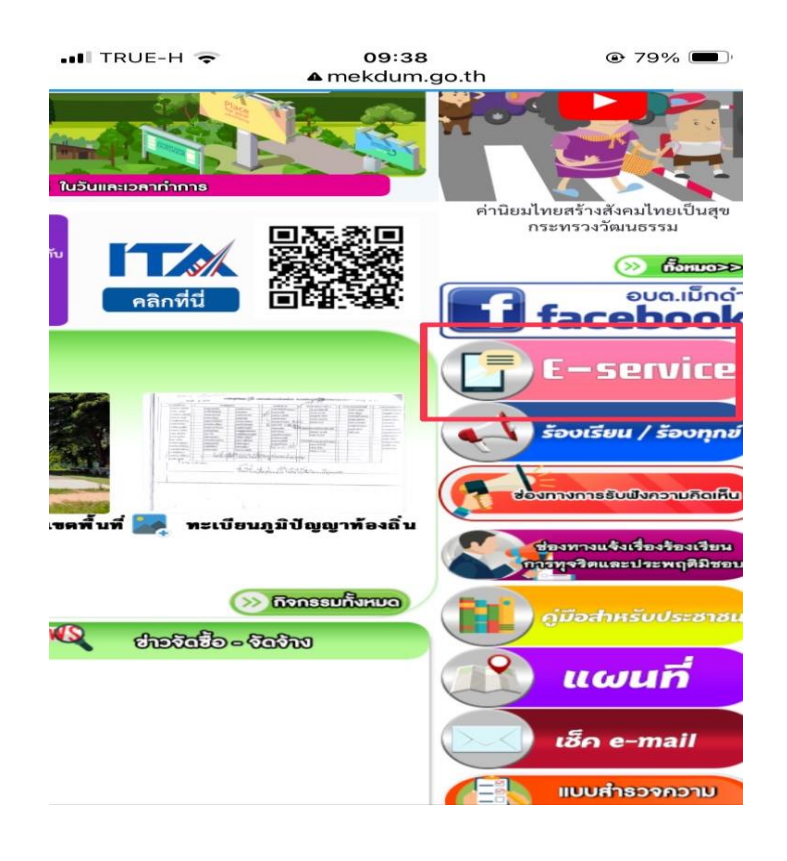

# **2.เลือกบริการที่ต้องการ**

09:38  $\odot$  79% mekdum.go.th rħ  $\overline{\mathbf{C}}$ องค์การบริหารส่วนตำบลไป ) อำเภอพยัคฆภูมิพิสัย จังหวัด www.mekdum.go.th ที่ทำการ องค์การบริหารส่วนดำบลเม็กดำ ข่าวกิจกร ช่าวประชาสัมห บริการปร<mark>ะชาชน</mark> E-Service **d** to งงารุงคร ราะห์ตัดทิ่งไม้ Ш **PM2.5** aบค่าฝุ่น ร้องเรียนร้องทุกข์ **M2.5** 

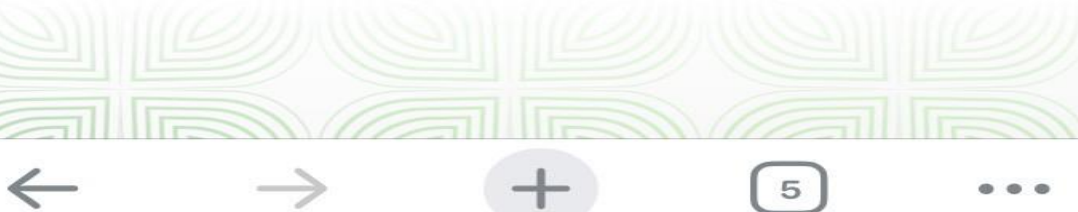

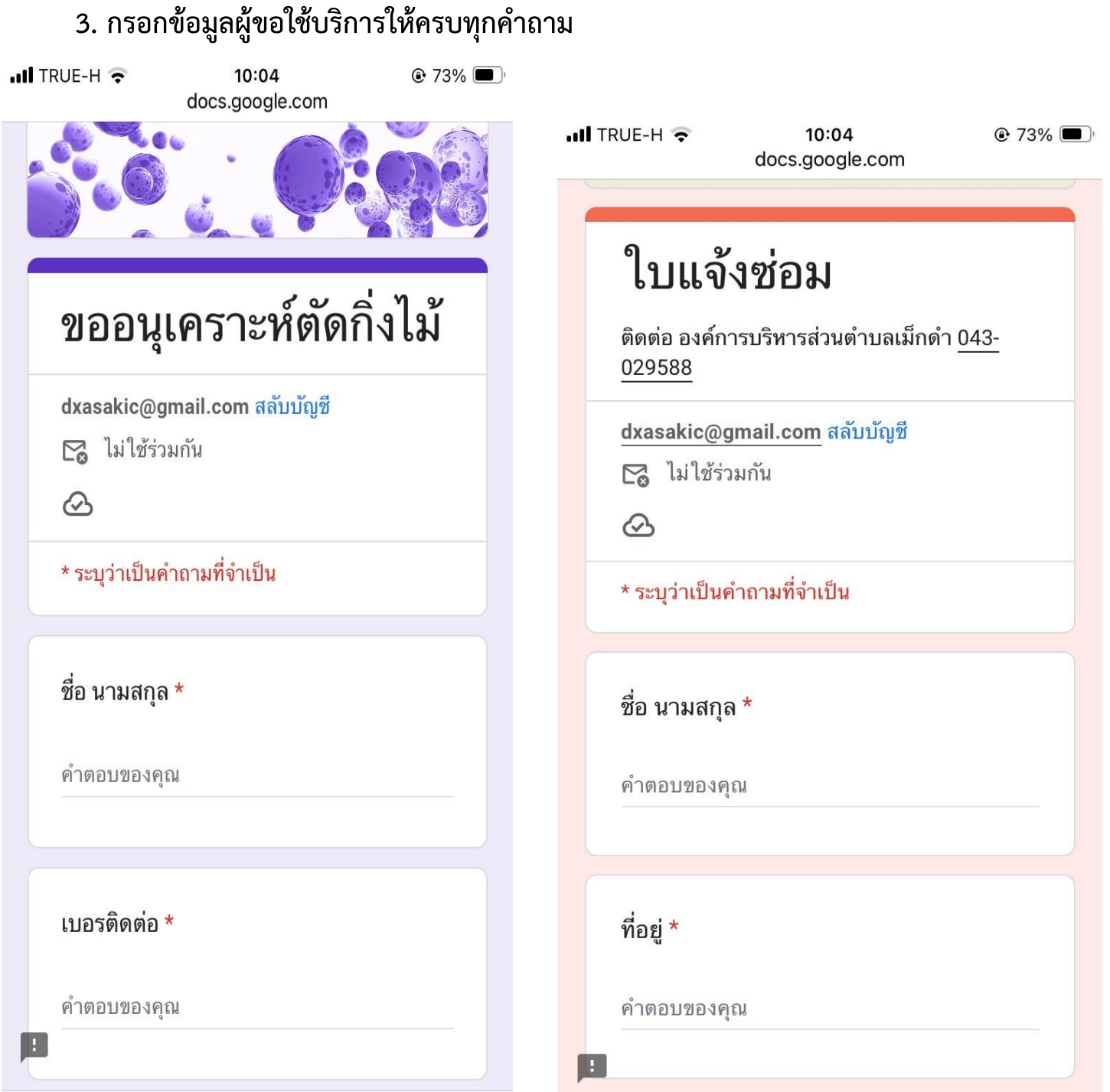

## **4. เมื่อกรอกข้อมูลเรียบร้อยแล้วกดส่งข้อมูล**

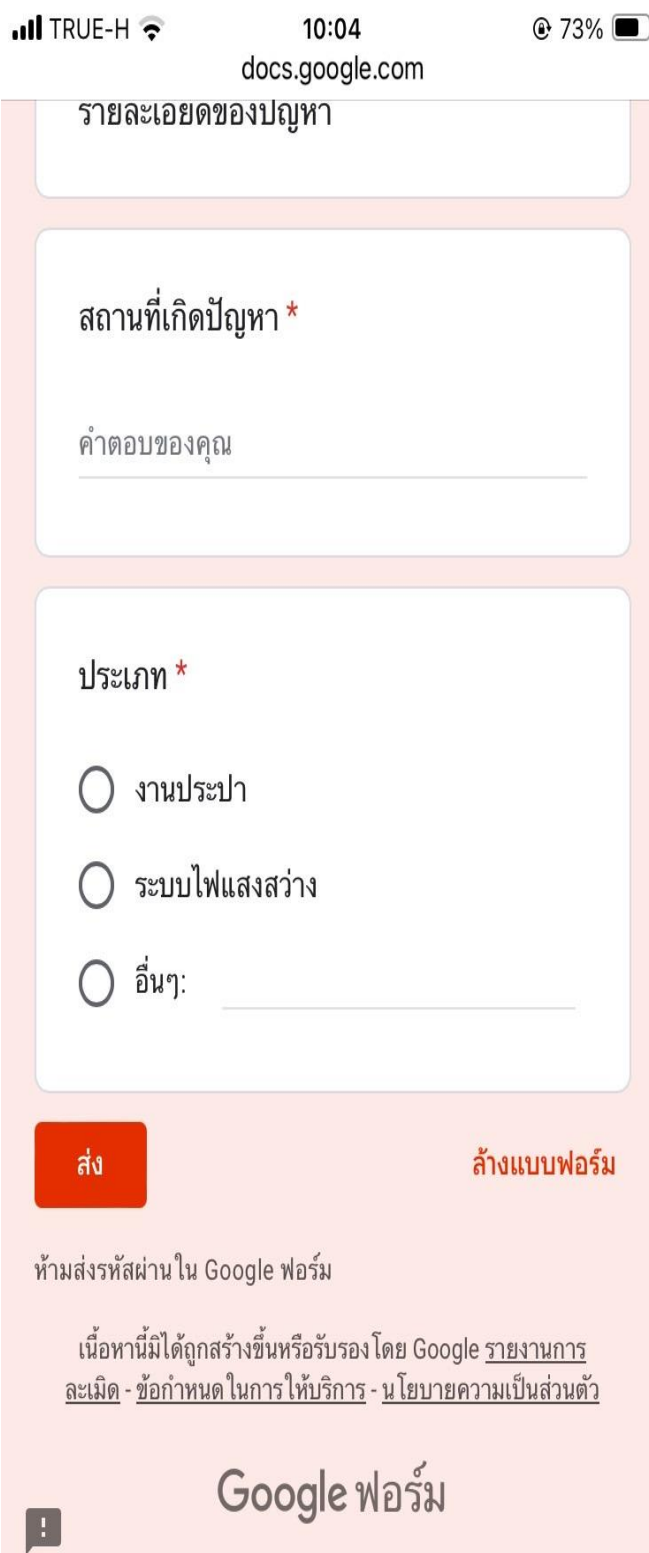

### **ขั้นตอนการใช้บริการ E-SERVICE**

## **เสร็จสิ้นกระบวนการข้อมูลของท่านจะถูกส่งต่อไปยังผู้ดูแลระบบเพื่อดำเนินการ**

**ติดต่อสอบถามได้ที่ [https://mekdum.go.th](https://mekdum.go.th/) โทร 043-029588 Facebook องค์การบริหารส่วนตำบลเม็กดำ**